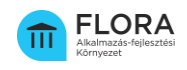

# ÁAFK regisztrációs segédlet

A Fejlesztő szervezet (Szállító) Megrendelő szerv által végzett regisztrációjához

A Fejlesztő szervezet (a továbbiakban: Szállító), valamint a Fejlesztő szervezet részéről kijelölt kapcsolattartó személy regisztrációja a Megrendelő szerv kapcsolattartójának feladata, mely az egyes alkalmazásfejlesztési projektek esetén a FLORA Ügyintézési Portálon kezdeményezhető.

Az Állami Alkalmazás-fejlesztési Környezet (a továbbiakban: ÁAFK) igénybevételével megvalósuló alkalmazásfejlesztés esetében valamint felmentéssel érintett alkalmazásfejlesztés, vagyis az ÁAFK fejlesztői platformján kívül megvalósuló alkalmazásfejlesztés esetén is a regisztráció előfeltétele a Projekt létrehozása a FLORA Ügyintézési Portálon és a Megrendelő szerv által kiadott egyedi alkalmazásfejlesztési megbízással rendelkező Szállító ÁAFK használatára vonatkozó csatlakozási kérelmének benyújtása a központi-alkalmazás szolgáltató IdomSoft Zrt. részére.

# Projekt létrehozása

1. Projekt létrehozásához kérjük, jelentkezzen be a FLORA Ügyintézési Portálra az alábbi elérhetőségen:

<https://request.aafp.gov.hu/plugins/servlet/desk>

- 2. Belépést követően kattintson a "Kérelmek", majd az "Eljárási kérelmek" menüpontra, ezt követően válassza ki az "Alkalmazásfejlesztési projekt indítása" ikont.
- 3. Töltse ki a megjelenő Alkalmazásfejlesztési projekt indítása igény űrlapjának adatmezőit. A kitöltéshez az egyes mezők mellett megjelenő információk nyújtanak segítséget. Az űrlap a kitöltése közben nem menthető el, ezért az adatokat egy lépésben kell felvinnie az űrlapra. Az űrlapon megadott adatok a "Mégse" gombra kattintva elvesznek.

További segítség a [tamogatas.aafk@idomsoft.hu](mailto:tamogatas.aafk@idomsoft.hu) e-mail címen kérhető.

- 4. Az adatok kitöltését követően a "Létrehozás" gombra kattintva küldhető be az igény. A kötelezően kitöltendő mezők üresen hagyása, illetve nem megfelelő kitöltése esetén a Alkalmazásfejlesztési projekt indítása igény nem küldhető be.
- 5. A sikeresen beküldött űrlap a jobb felső sarokban "Új Alkalmazásfejlesztés Indítási Igény" státuszba lép.
- 6. Az IdomSoft Zrt. a benyújtott űrlapon megadott adatok ellenőrzését követően megküldi a Szállító regisztrációjához szükséges projektazonosító adatot (Projekt rövid név) a FLORA Ügyintézési Portálon.

### IdomSoft Zrt.

Postacím: 1394 Budapest, Pf. 390. Székhely: 1138 Budapest, Váci út 133. Telefon: +36 1 795-7800 · Fax: +36 1 795-0447 E-mail: kapcsolat@idomsoft.hu

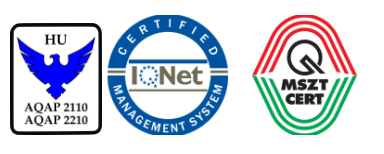

### Nyilvántartási szám:

ISO 9001: 503/1343(2)-1259(2) ISO 14001: KIR/199(2)-174(2) ISO/IEC 27001: ISMS/26(2)-26(2)

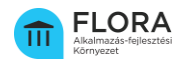

### ÁAFK fejlesztői platformján kívül megvalósuló alkalmazásfejlesztés

- 1. Az ÁAFK fejlesztői platformján kívül megvalósuló alkalmazásfejlesztés esetén a Megrendelő szerv feltöltési kötelezettségének teljesítése érdekében – az alkalmazás forráskódjának és a kapcsolódó műszaki dokumentáció feltöltése - igényel elektronikus hozzáférést az ÁAFK a FLORA Ügyintézési Portálon benyújtandó "Szállító regisztráció" kérelemtípus segítségével.
- 2. A Megrendelő szervnek a regisztrációs űrlapon van lehetősége megjelölni a forráskód és a kapcsolódó műszaki dokumentáció feltöltésére jogosult, Szállító részéről kijelölt szakmai kapcsolattartó (szállító kapcsolattartó) személyt.

### Szállító csatlakozásának folyamata

- 1. A regisztrációhoz szükséges csatlakozási kérelem letöltéséhez a Megrendelő szerv kapcsolattartójának – be kell jelentkeznie a FLORA Ügyintézési Portálon is elérhető Megrendelő Tudástárba ([https://documentation.aafp.gov.hu/display/MT\)](https://documentation.aafp.gov.hu/display/MT).
- 2. Belépést követően a bal oldalon megjelenő *"Dokumentum sablonok"* menüpont kiválasztása után tölthető le az alábbi dokumentum:

# - *ÁAFK csatlakozási kérelem (Fejlesztő szervezetek részére)*

3. A Megrendelő szerv feladata a csatlakozási kérelem továbbítása a Fejlesztő szervezet részére.

A csatlakozási kérelmen a szervezet képviseletére jogosult személy kézjegye és a szervezeti bélyegző helyett az aláíró minősített, vagy minősített tanúsítványon alapuló fokozott biztonságú elektronikus aláírása is elhelyezhető.

4. A Szállító/ Fejlesztő szervezet a Megrendelő szervvel egyeztetett adattartalommal kitöltött, aláírt kérelmét szükséges feltölteni a "Szállító regisztrációja" során a Portálon. (Lásd következő pont)

*Megjegyzés: A papíralapon aláírt eredeti csatlakozási kérelmet a képviseletre jogosult személy aláírási címpéldányának vagy aláírásmintájának másolatával együtt küldje el az IdomSoft Zrt., H-1394 Budapest, Pf.: 390 levelezési címére.*

### Regisztráció kezdeményezése a Megrendelő szerv részéről

1. Jelentkezzen be a FLORA Ügyintézési Portálra [\(https://request.aafp.gov.hu/plugins/servlet/desk\)](https://request.aafp.gov.hu/plugins/servlet/desk).

Felmentéssel érintett alkalmazásfejlesztés esetén is szükséges elvégezni.

- 2. Belépést követően kattintson a *"Kérelmek",* majd a *"Regisztrációs kérelmek"* menüpontra. Ezt követően válassza ki a *"Szállító regisztrációja"* ikont.
- 3. Töltse ki a megjelenő regisztrációs űrlap adatmezőit, A kitöltéshez az egyes mezők mellett megjelenő információk nyújtanak segítséget. Az űrlap a kitöltése közben nem menthető el, ezért az adatokat egy lépésben kell felvinnie az űrlapra. Az űrlapon megadott adatok a *"Mégse"* gombra kattintva elvesznek.

### IdomSoft Zrt.

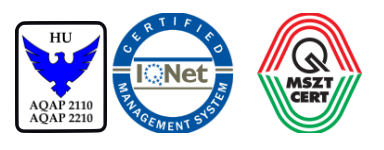

### Nyilvántartási szám:

ISO 9001: 503/1343(2)-1259(2) ISO 14001: KIR/199(2)-174(2) ISO/IEC 27001: ISMS/26(2)-26(2)

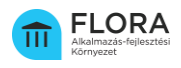

További segítség a [tamogatas.aafk@idomsoft.hu](mailto:tamogatas.aafk@idomsoft.hu) e-mail címen kérhető.

- 4. Töltse fel a Fejlesztő szervezet által aláírt csatlakozási kérelmet.
- 5. Kitöltést követően a *"Létrehozás"* gombra kattintva küldhető be a regisztrációs igény. A kötelezően kitöltendő mezők üresen hagyása, illetve nem megfelelő kitöltése esetén a regisztrációs igény nem küldhető be.
- 6. A sikeresen beküldött űrlap a jobb felső sarokban *"Új Regisztrációs Igény"* státuszba lép.

# Értesítés a regisztrációról

A regisztrációs igény benyújtását követően az IdomSoft Zrt. elvégzi a megadott adatok formai ellenőrzését.

A regisztráció eredményéről:

- a) a Megrendelő szerv kapcsolattartója a FLORA Ügyintézési Portálon, illetve e-mail üzenetben,
- b) a Szállító kapcsolattartója a regisztrációs űrlapon megadott e-mail címére küldött üzenetben értesül.

# További információ

Az alkalmazásfejlesztési projekt indításáról további részletes információ az alábbi elérhetőségen olvasható:

<https://documentation.aafp.gov.hu/pages/viewpage.action?pageId=12386384>

Közreműködő alvállalkozó szervezet, illetve a kapcsolódó felhasználók regisztrációjáról részletes információ az alábbi elérhetőségen olvasható: <https://aafk.gov.hu/dokumentumtar/flora/regisztracio/alvallalkozo-regisztracios-segedlet/>

### IdomSoft Zrt.

Postacím: 1394 Budapest, Pf. 390. Székhely: 1138 Budapest, Váci út 133. Telefon: +36 1 795-7800 · Fax: +36 1 795-0447 E-mail: kapcsolat@idomsoft.hu

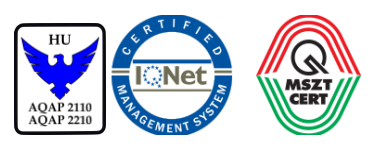

### Nyilvántartási szám:

ISO 9001: 503/1343(2)-1259(2) ISO 14001: KIR/199(2)-174(2) ISO/IEC 27001: ISMS/26(2)-26(2)